# **WP Social Share Content y**

WP Social share content module make sharing of your content easy, fast and beautiful. Visitor can select your product/blog content and share/tweet it on various social media.

### **Key Benefits**

- ❖ Easily promote your awesome content through visitor
- ❖ Simple but effective method to boost social shares.
- ❖ Enhance Your Social Media With WP Social Share content
- ❖ Social share content is a simple idea that visitor will share your product features on their social media
- ❖ You'll give your website visitors a fast, easy and effective way to engage and share content straight from your website to their social media channels.

### **Installation**

The customer has to login at admin end in WordPress and in the menu section, he has to hover his mouse over the **Plugins** menu which brings out a submenu, then click on the **Add New** submenu.

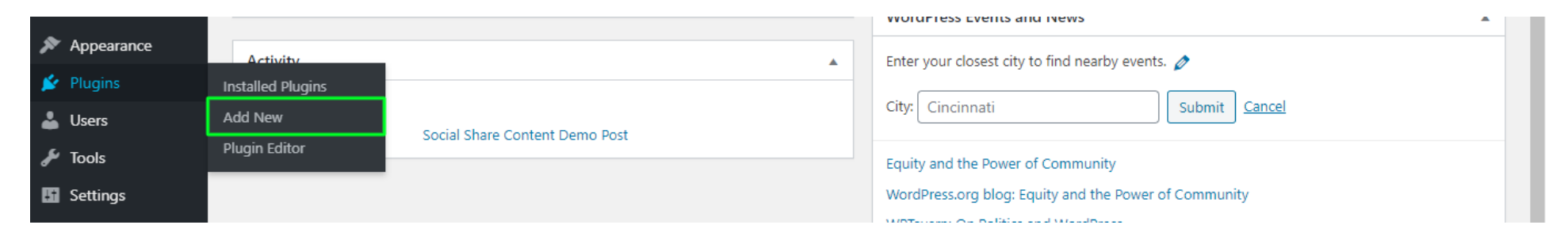

Then he needs to click on the **Upload Plugin** button to upload the plugin zip file.

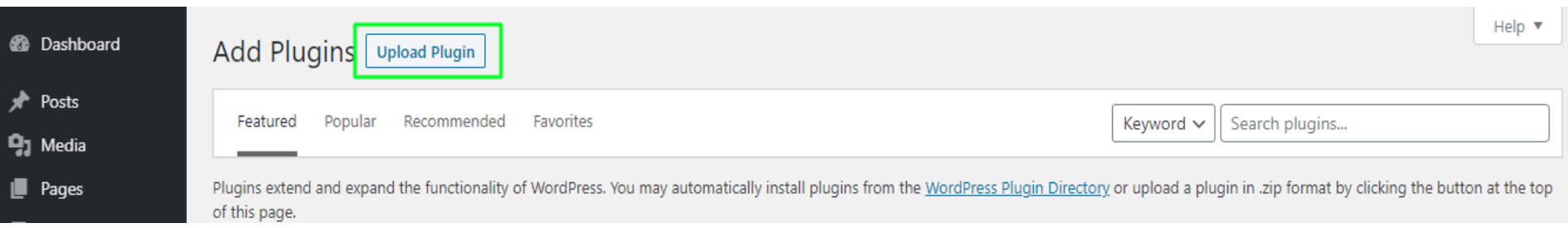

After clicking **Upload Plugin** button, you will be able to see the below image. Then click on

**Choose File** button to browse the plugin.

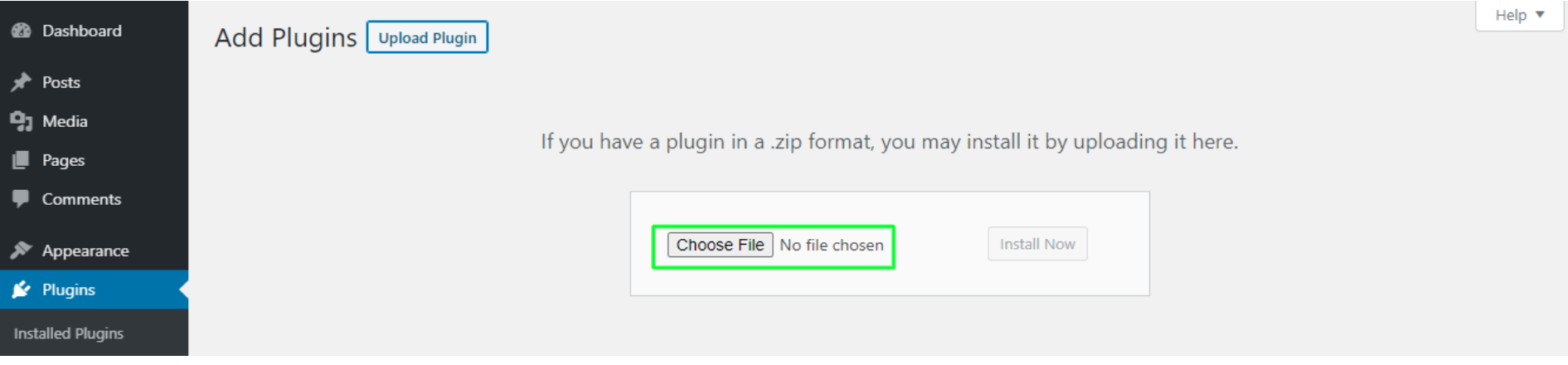

Then, when you select the plugin file, you will be the zip here. Then finally click on **Install Now**  button to install the plugin.

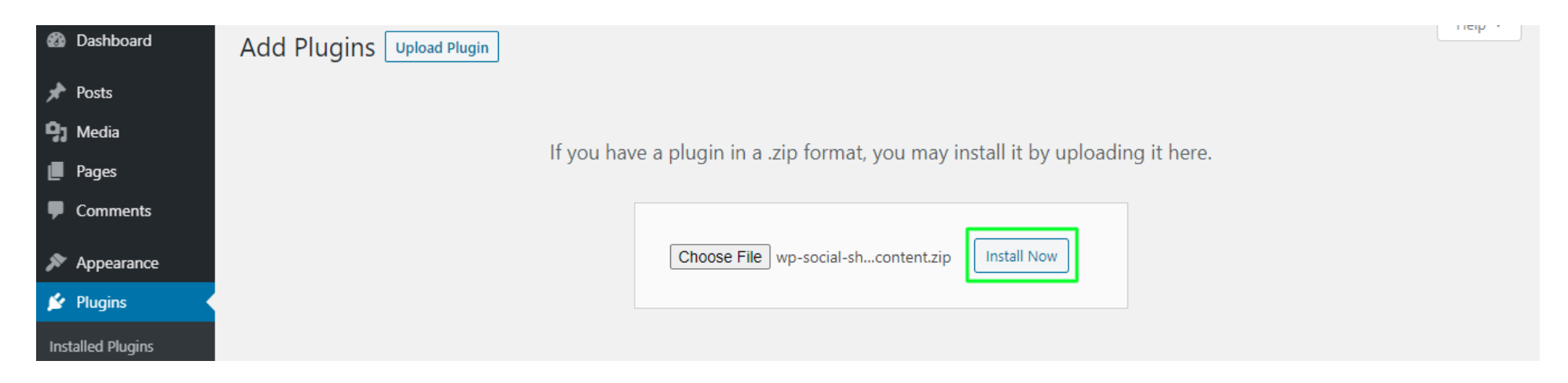

### After installing the plugin, click on **Activate Plugin** to activate the installed plugin.

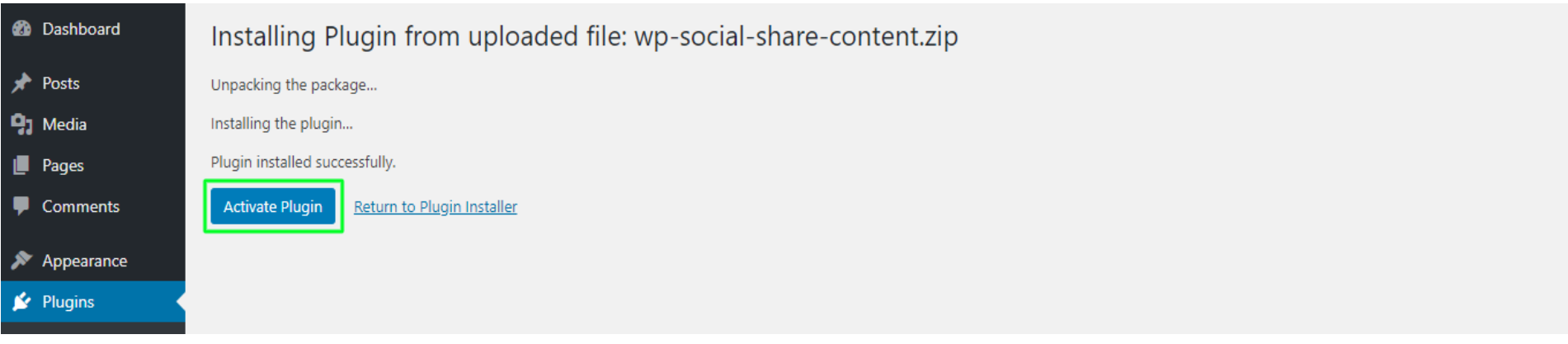

# **Admin End / Configuration**

Now click on **settings** to visit the configuration page of the plugin or you can also click on Social share content menu under settings menu. Here, admin is able to see configurations

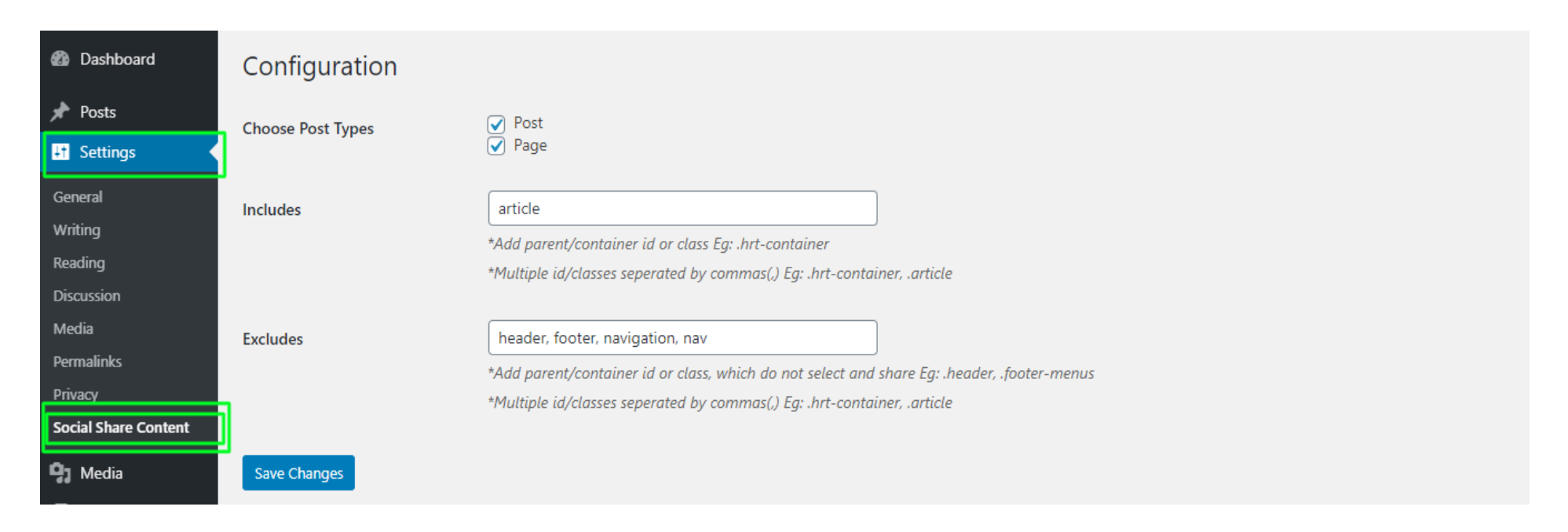

### **Choose Post Types**

Here admin can set, which page content will sharable on social media

### **Includes**

admin can also be set which portion content will sharable, need container class or id Eg: '#blog-content' or 'article' etc.

### **Excludes**

admin can also be set which portion content will not sharable, need container class or id Eg: 'header, footer, .comment-wrap' etc.

### **Visitor View**

When website visitor select text of your blog/page, social share popup will show and he can share specific line or key points on social media

# **WooCommerce Postpaid**

Posted on June 6, 2020 by admin

#### Where can I get some?

There are many variations of **Note: Fig. 1** Ipsum available, but the majority have suffered alteration in some form, by interted no noutry or randomised words which don't look even slightly believable. If you are going to use a passage of Lorem Ipsum, you need to be sure there isn't anything embarrassing hidden in the middle of text. All the Lorem ipsum generators on the Internet tend to repeat predefined chunks as necessary, making this the first true generator on the Internet. It uses a dictionary of over 200 Latin words, combined with a handful of model sentence structures, to generate Lorem Ipsum which looks reasonable. The generated Lorem Ipsum is therefore always free from repetition, injected humour, or non-characteristic words etc.

#### Where does it come from?

• It is a long established fact that a reader will be distracted by the readable content of a page when looking at its lavout

# **Support**

If you face any issues or have any questions regarding the plugin workflow or need special customizing, please contact me at **[hrtdesign@outlook.com](mailto:hrtdesign@outlook.com)**. I will answer you as soon as possible.